# *Ока МФ ФФД 1.05. Краткая инструкция.*

#### **Примечания.**

 $MN$ 

 **« текст »** - текст, выводимый на индикатор,

клавиша красная **[С]** (сброс) **-**отмена введенного числа, операции, неверно нажатой клавиши <sup>и</sup> <sup>т</sup>.д.

клавиша [АН] - отмена незавершенного чека

клавиша [ВЫБ] - выбор режима работы Синие клавиши - цифровые клавиши [1], Желтые клавиши - секционные клавиши [С1]

#### **1. Включить клавишей ВКЛВЫКЛ.**

Если на индикаторе сообщение «– –НС– –» касса предлагает открыть смену, так как смена закрыта (чеки *пробивать нельзя):* 

*для отмены операции нажать [С] <sup>и</sup> перейти <sup>к</sup> пункту 2.* 

для продолжения операции нажать [И] →"ТЕК.ВРЕМЯ"→[И]→"dA\_ДАТА"→[И] →"OПЕР.? 1" → [И] и перейти *к пункту 3.* 

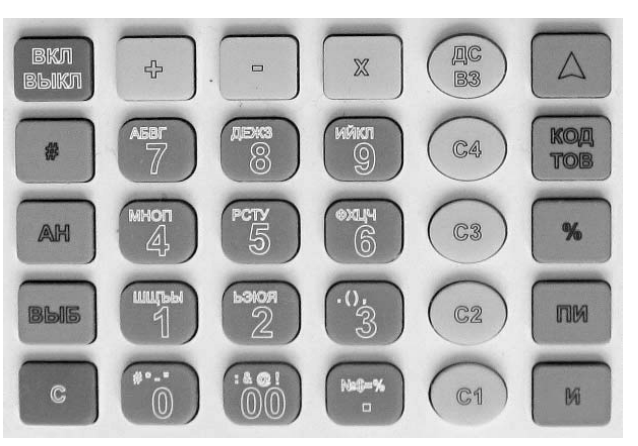

Если на индикаторе сообщение «Г.С?», касса предлагает закрыть смену, так как от начала смены прошло более 24 часов: *для отмены операции нажать [С] <sup>и</sup> перейти <sup>к</sup> пункту 5.*  для продолжения операции нажать [ И] $\rightarrow$  «дата» $\rightarrow$ [И], печать закрытия смены, перейти к пункту 2.

#### **2.Открыть смену: нажимать клавишу ВЫБ пока не выйдет слева «П»**

 $[1] \rightarrow [1] \rightarrow \infty - HC$   $\rightarrow \rightarrow [1] \rightarrow nposepum$ b mekyuee spema: "44-MM-CC " $\rightarrow [1] \rightarrow$ проверить текушую дату: "dA\_ДATA"  $\rightarrow$ [И]  $\rightarrow$ ввести номер оператора: "ОПЕР.? 1"  $\rightarrow$  [1 или 2 или 3 или 4]  $\rightarrow$  [И]

### **3. Продажа:** нажимать клавишу **ВЫБ** пока не выйдет слева **«Р»**

#### **- наличный расчёт**

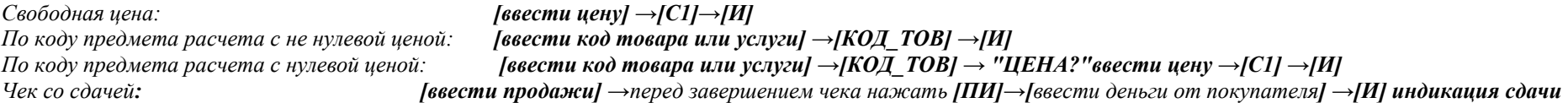

### **- безналичный расчёт, после того как сняли деньги <sup>с</sup> карточки.**

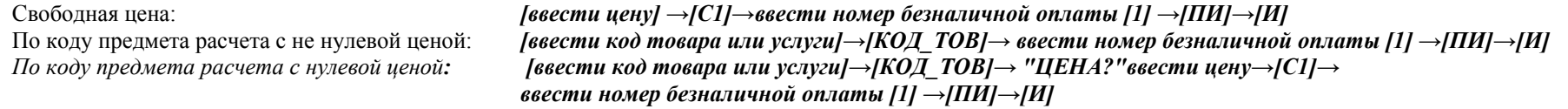

### **4. Индикация количества непереданных чеков: <sup>в</sup> режиме Р по клавише %**

### **5. Возврат: нажимать клавишу ВЫБ пока не выйдет слева «П»**

### **- возврат за наличный расчёт**

*Свободная*

[B3]→[ввести цену] →[C1]→подтвердить приход возврата [И] →[И]

По коду предмета расчета с не нулевой ценой:**[В3]→[ввести код товара или услуги] →[КОД-ТОВ] → подтвердить приход возврата [С1]→завершить чек [И]** По коду предмета расчета с нулевой ценной: - **[B3]→[ввести код товара/услуги]→[KOД-ТОВ]→"ЦЕНА?"ввести цену →[C1]→ подтвердить приход-[И]→[И]** 

### **5. Закрытие смены (Z-отчет): нажимать клавишу ВЫБ пока не выйдет на индикаторе слева «П»:**

 $[1] \rightarrow [AH] \rightarrow \langle C.C.\rangle \rightarrow [H] \rightarrow no\omega$ твердить текущую дату: "dA ДАТА" $\rightarrow [H] \rightarrow$  печать отчета

### **6. Выключить клавишей [ВКЛ\_ВЫКЛ]**

### Работа с маркированными товарами.

Работа со сканером: подключить сканер (RS232 скорость 9600), считываем код на товаре EAN13, EAN8, DataMatrix, RFID-метка меховых изделий (Code-128), например:

EAN13

**DataMatrix** 

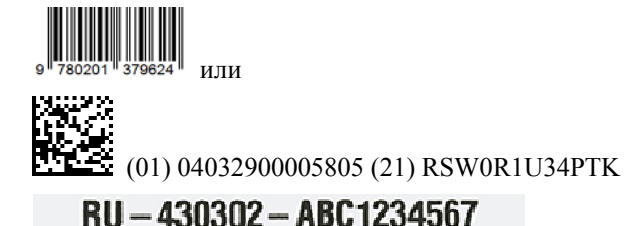

 $Code-128$ 

1. В режиме Р Продажа (приход): нажимать клавишу ВЫБ пока не выйдет слева «Р»

#### - предмет расчета в базе товаров:

[сканером 2D считать код на товаре]  $\rightarrow$ [печать данных о товаре]  $\rightarrow$ [сканером 2D считать код на следующем товаре] →[печать данных о товаре с меткой М] → ... →"ввести вид оплаты 0-наличные или 1-безналичные" →[ПИ] →[И]

### - предмет расчета в базе товаров с нулевой ценой:

```
[сканером 2D считать код на товаре] → "ШЕНА?"ввести цену →[C1] → [печать данных о товаре с меткой М] →
[сканером 2D считать код на следующем товаре] \rightarrow "ЦЕНА?"ввести цену \rightarrow[C1] \rightarrow[печать данных о товаре с меткой М] \rightarrow \dots \rightarrow"ввести вид оплаты" \rightarrow[ПИ] \rightarrow[И]
```
### - предмета расчета нет базе товаров:

```
[сканером 2D считать код на товаре] \rightarrow "ЦЕНА?"ввести цену \rightarrow[C1] \rightarrow[печать данных о товаре с меткой M] \rightarrow[сканером 2D считать код на следующем товаре] → "ЦЕНА?"ввести цену →[C1] →[печать данных о товаре с меткой М] → ...→"ввести вид оплаты" →[ПИ] →[И]
```
### 2. В режиме П Возврат прихода: нажимать клавишу ВЫБ пока не выйдет слева «П»

### - прелмет расчета в базе товаров:

[ВЗ]→[сканером 2D считать код на товаре] →[печать данных о товаре с меткой М] → подтвердить Приход возврата [И]→"ввести вид оплаты 0 или 1" →[ПИ] →[И]

- предмет расчета в базе товаров с нулевой ценой:

 $[B3] \rightarrow [c$ канером 2D считать кол на товаре]  $\rightarrow$  "IIEHA?"ввести цену  $\rightarrow$  [C1]  $\rightarrow$  печать ланных о товаре с меткой M]  $\rightarrow$  полтверлить Прихол возврата [И]  $\rightarrow$  "ввести вил оплаты 0 или 1" → [ПИ] → [И]

- предмета расчета нет базе товаров:

```
ГВЗ1→ Гсканером 2D считать код на товаре1 → "ЦЕНА?"ввести цену → [C1] → [печать данных о товаре с меткой М] → подтвердить Приход возврата [И] → "ввести вид оплаты
0 или 1" \rightarrow [ПИ] \rightarrow [И]
```
# **3.4.10.6 Запрос уровня сигнала (только для GSM)**

Операция выполняется <sup>в</sup> режиме О по клавише "+", при этом на индикатор выводится "СИГНАЛ?", для отмены операции нажмите клавишу С (2 раза). Для продолжения нажать ИТОГ, на индикаторе "------------", дождаться ответа <sup>в</sup> виде: " СИГНАЛкк", где кк - уровень сигнала:

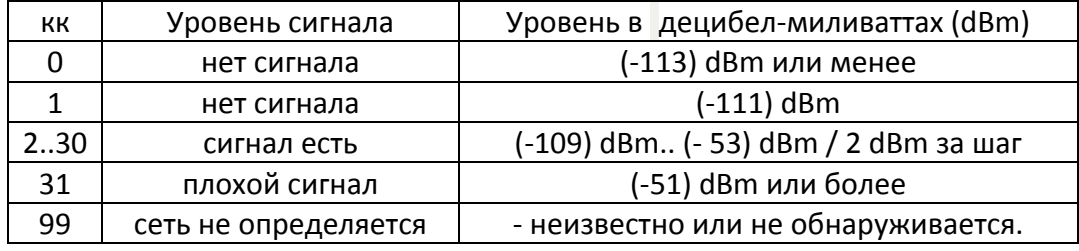

### **3.4.10.7 Запрос баланса (только для GSM)**

Операция выполняется <sup>в</sup> режиме О по клавише "-", при этом на индикатор выводится "БАЛАНС ?", для отмены операции нажмите клавишу С. Для продолжения нажать ИТОГ, на индикаторе "d00 Р", ввести строку запроса баланса, которая необходима для данного провайдера, (например, для МТС "\*100#": нажать клавиши С2,0 (ввод символа \*), 1,0,0 (ввод 100), С1,0 (ввод символа #)) <sup>и</sup> нажать ИТОГ. На индикаторе ". . ." (ожидание ответа), как только ответ получен, на печать выводится строка ответа о балансе: "БАЛАНС: 103.70Р" (вид строки может отличаться для разных провайдеров).

# **3.4.10.8 Дозвон на телефон (только для GSM- есть не во всех версиях)**

Операция выполняется <sup>в</sup> режиме О по клавише Х, при этом на индикатор выводится "tEЛЕFOН" (телефон), для отмены операции нажмите клавишу С. Для продолжения ввести номер мобильного телефона, нажать ИТОГ, на индикаторе "ВЫЗОВ", дождаться звонка на телефоне <sup>и</sup> нажать клавишу С для отмены вызова.

# **3.4.10.9 Запрос параметров обмена из модуля передачи данных**

Операция выполняется <sup>в</sup> режиме О по клавишам АН, ПИ, при этом на индикатор выводится ". . ." <sup>и</sup> печатается отчет <sup>о</sup> состоянии МПД (модуля передачи данных). Ответ от МПД может быть <sup>с</sup> задержкой до 60 сек. В этом случае можно нажать С <sup>и</sup> повторить операцию.